## **BenchX**

## BaseX performance platform comparison

Andy Bunce Feb 2015 BaseX Usergroup Prague

## **About me**

● BaseX user-group-talk XML Prague 2013

**[Adventures with BaseX and Web applications](http://www.slideshare.net/AndyBunce/presentations)**

● A node.js client for the BaseX server.

**<https://github.com/apb2006/basex-node>**

● A quick start to run BaseX on OpenShift **[openshift-basex-quick-start](https://github.com/Quodatum/openshift-basex-quick-start)**

> Twitter: [@apb1704](https://twitter.com/apb1704) Github: [apb2006](https://github.com/apb2006)

## **What is BenchX?**

BenchX is a Web application for comparing BaseX performance across platforms and configurations.

In this talk:

- Why create it?
- How does it work?
- What are the results?

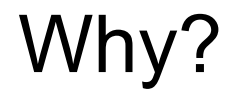

BaseX is easy to install!

Generally as simple as…

- 1. Ensure Java is installed
- 2. download and unzip basex.zip
- **3. Run** basexqui or basexhttp

… and you have great tools to query and transform data.

## Out of curiosity...

I have tried installing BaseX on various machines around the house…

- **PC s Windows and Unix**
- Raspberry PI
- NAS (Netgear ReadyNAS Pro)
- Android Tablet and Phone
- How does performance compare?

## **Raspberry PI - installation notes**

### Runs Debian, costs £25

- 1. sudo apt-get install oracle-java8-jdk<br>2. wget http://files.basex.org/releas
- wget<http://files.basex.org/releases/7.9/BaseX79.zip>
- 3. etc...

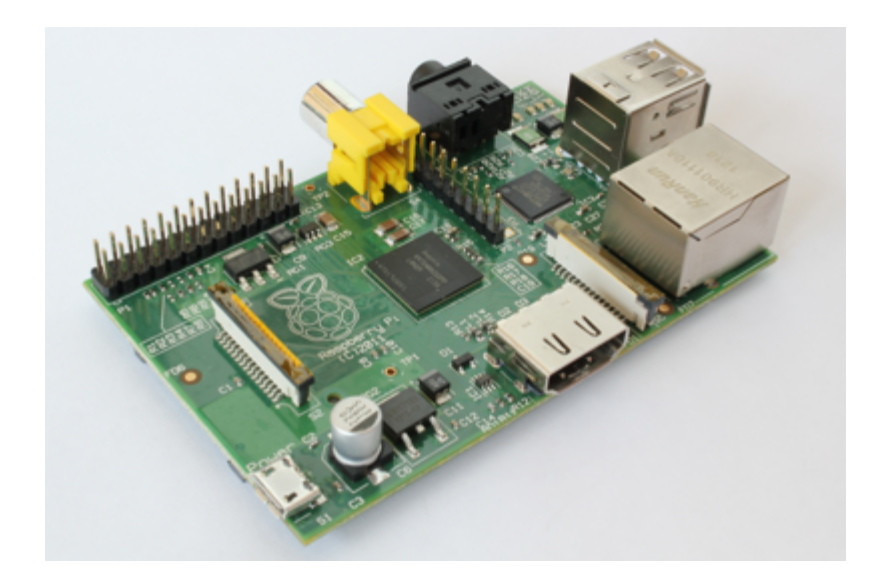

## **NAS - NETGEAR ReadyNAS Pro 2**

• runs customized, old, version of Debian.

● music+photo store=plenty of metadata for XML query.

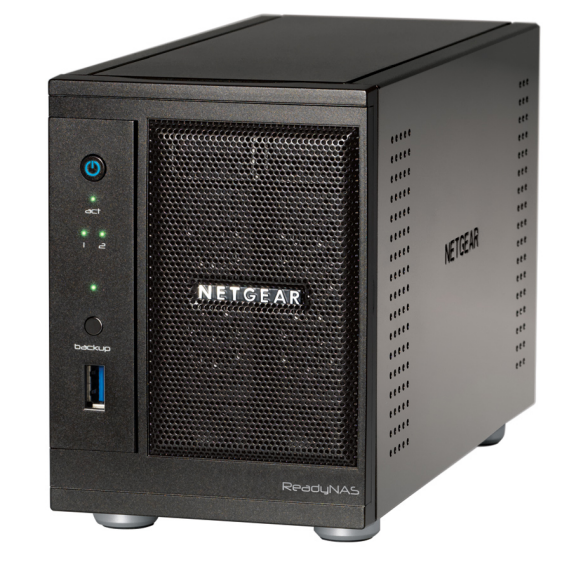

1.8 GHz Intel Atom Dual Core Processor 1 GB DDR2 SODIMM

## **Android - installation notes**

Add a range of linux distros to your android device through a method known as 'chroot'

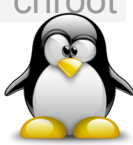

- 1. Install linux. Linux Deploy, on Play store worked for me
- 2. ssh in
- Install Java [http://www.webupd8.org/2014/03/how-to-install](http://www.webupd8.org/2014/03/how-to-install-oracle-java-8-in-debian.html)[oracle-java-8-in-debian.html](http://www.webupd8.org/2014/03/how-to-install-oracle-java-8-in-debian.html)
- 4. wget <http://files.basex.org/releases/7.9/BaseX79.zip><br>5. etc etc
- 
- 6. setup startup script for basexhttp

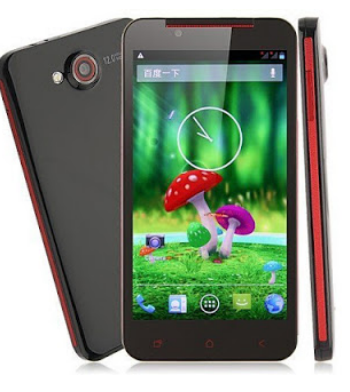

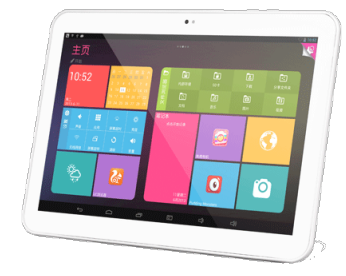

## **Cloud - installation notes**

## **OpenShift**

- A quick start to run BaseX on OpenShift **[Quodatum/openshift-basex-quick-start](https://github.com/Quodatum/openshift-basex-quick-start)**
- Use BaseX on OpenShift

**[dirkk/](https://github.com/dirkk)[openshift-basex](https://github.com/dirkk/openshift-basex)**

## Amazon Web Services

• Amazon Web Services EC2 setup (Paul Swennenhuis)

**http://www.swennenhuis.nl/basexfordummies/BaseX\_for\_dummies\_part\_2.pdf**

## Docker

● Docker image for BaseX 8.0 (Andreas Jung) **[docker-basex](https://github.com/zopyx/docker-basex)**

## **Why build BenchX?**

● To get some numbers (and charts) to answer "How does the performance of these platforms compare?"

● …and because I like building web applications

## **How?**

## Run the same queries on each platform and compare times.

Which queries?

• Start with the XMark queries

**XMark-An XML Benchmark Project**

- The classic XQuery benchmark
- 20 Queries
- test data models auction site
- C executable to generate test data
	- factor to vary generated data size

<http://www.xml-benchmark.org/>

## **Sample XMark query (q05.xq)**

)

let \$auction := collection("benchx-db") return count( for \$i in \$auction/site/closed\_auctions/closed\_auction where \$i/price/text() >= 40 return \$i/price

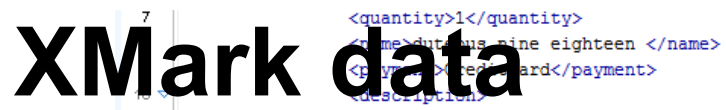

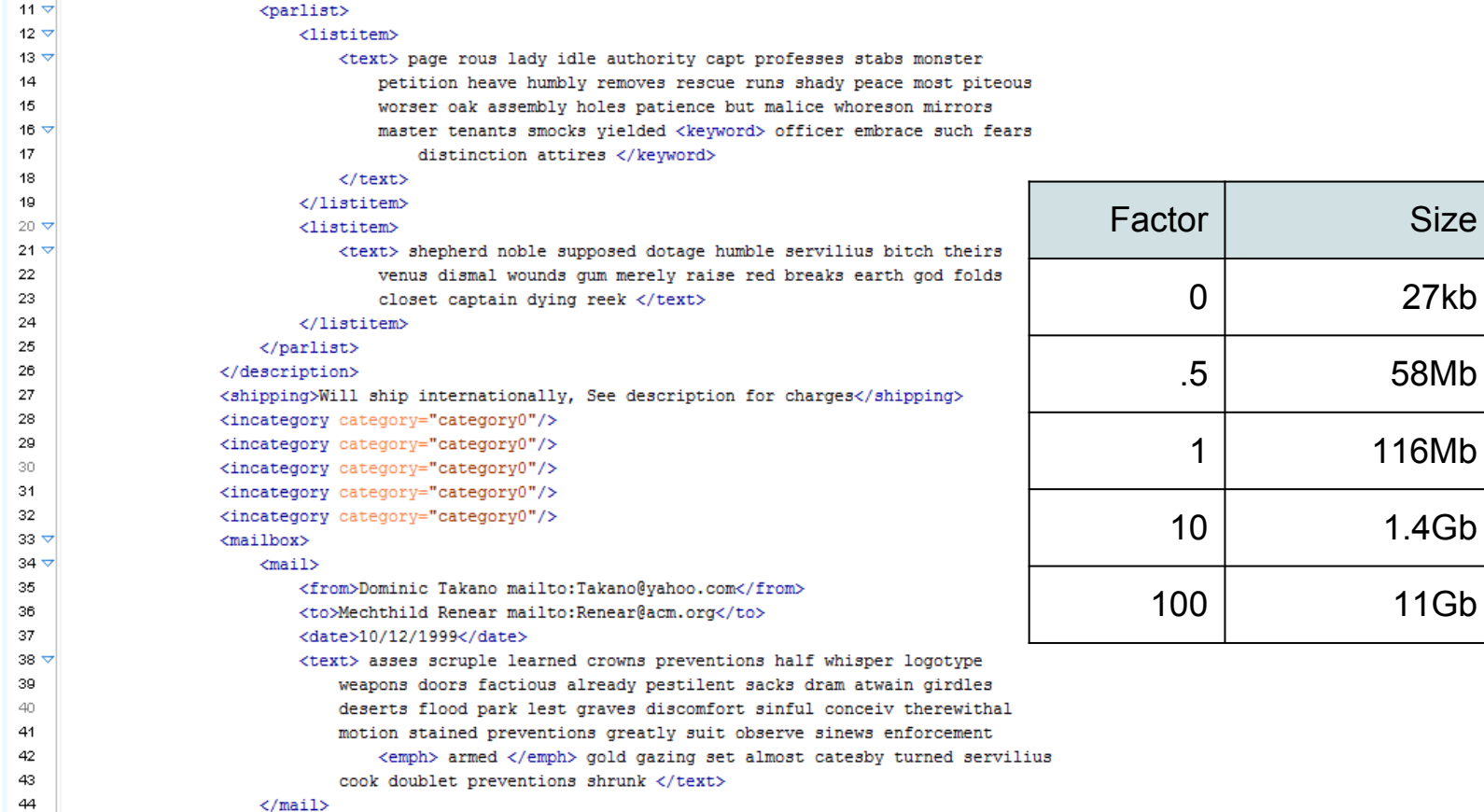

 $\langle$ /mail>

## **JacobSnyder/XQuery-Benchmark**

- Shell script
- Runs all XMark queries ○ for range of data sizes
- Has query timeout
	- kill run after 10mins
- tab-separated text output

<https://github.com/JacobSnyder/XQuery-Benchmark>

## **But...**

Unix only. No support after the numbers are generated. For viewing, managing, comparing

So BenchX...

## **BenchX : A Web Application**

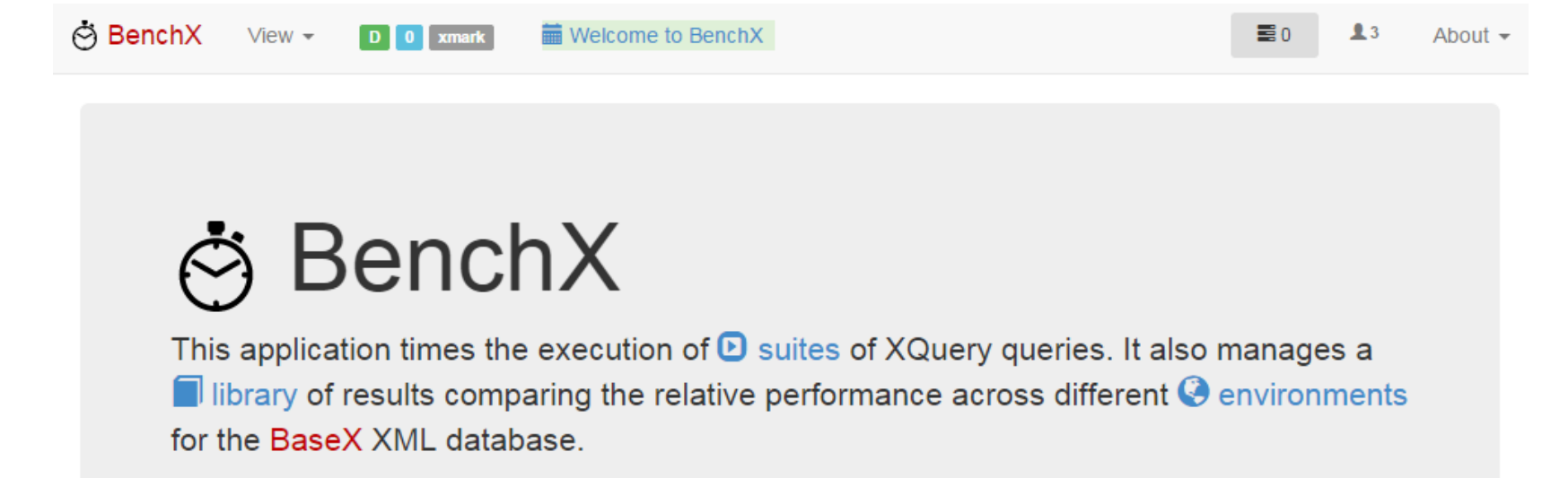

- This application requires internet access (for CDN and Google chart).
- . This application is not designed for multiple session use.
- BenchX source on Github
- Stopwatch icon from Simplelcon

## **Suites**

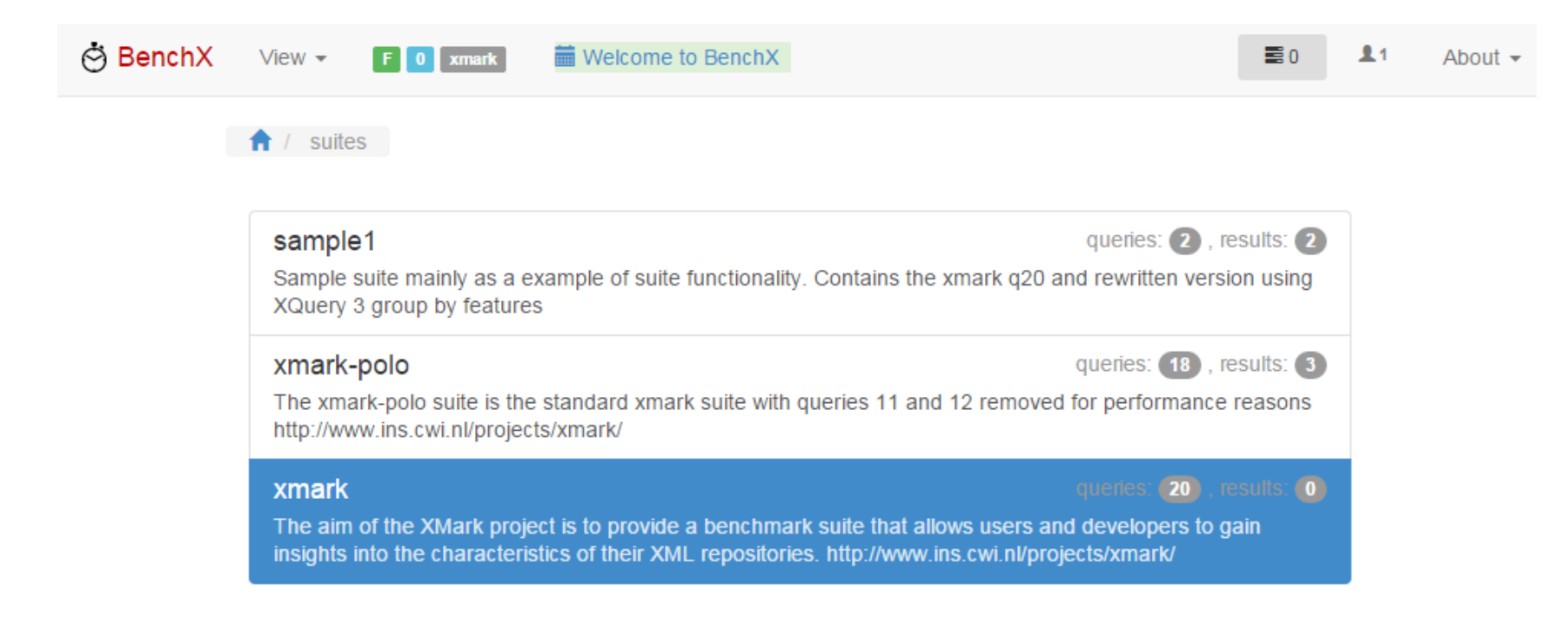

## **Library**

**A** / library **Action: ±** Schema (xsd)

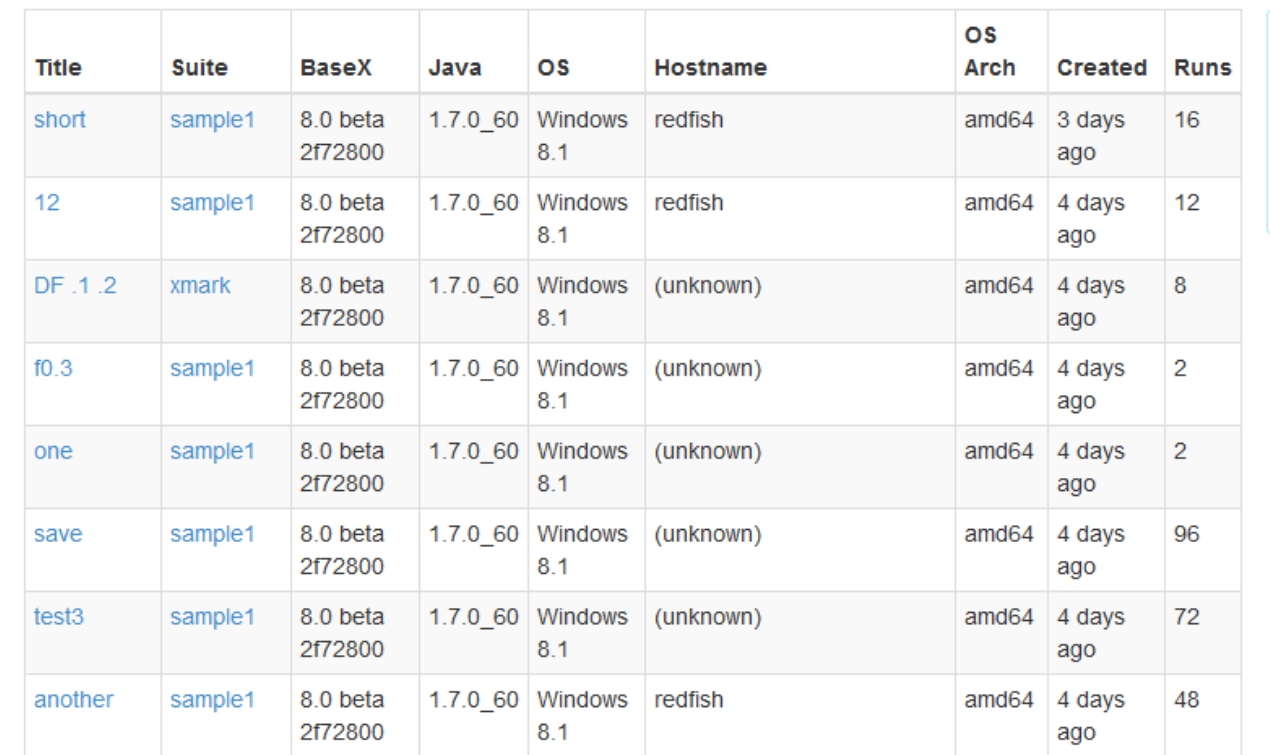

Filter (@TODO)

**Name** Value

## **Environments**

 $\bigcap$  / Environments

Environment display needs more work

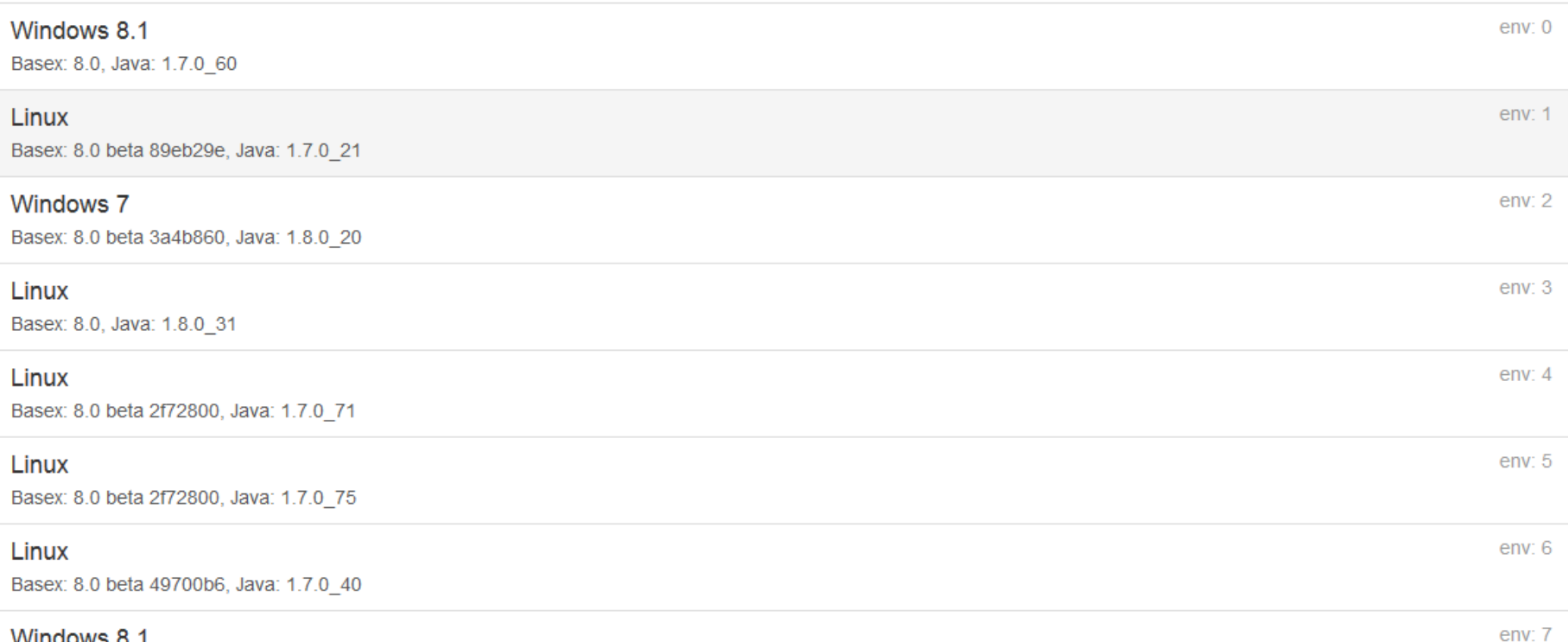

## **results - table**

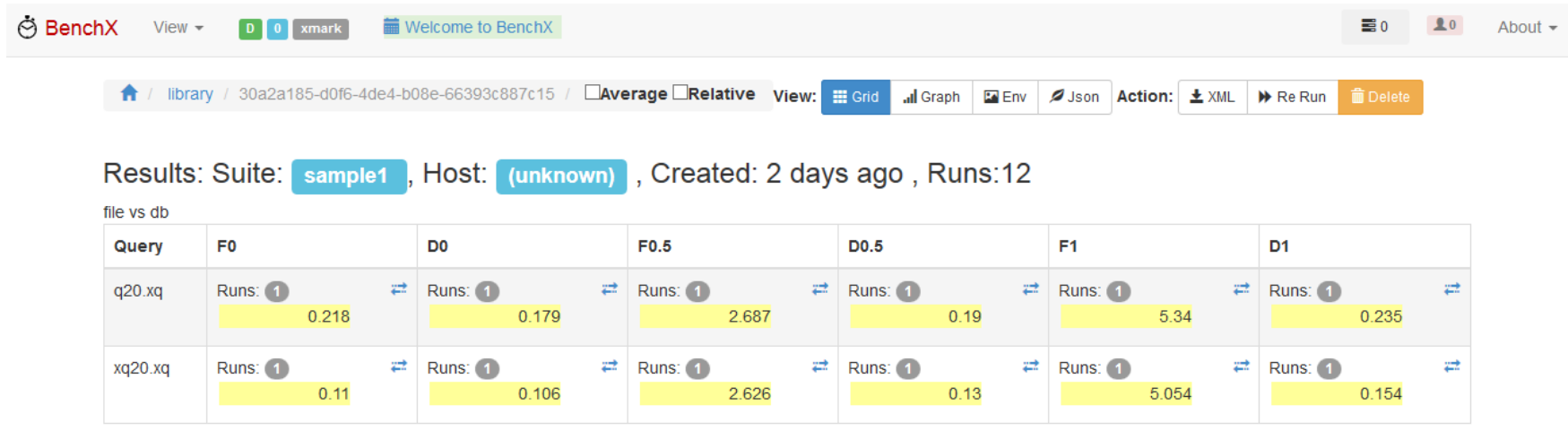

## **results - graph**

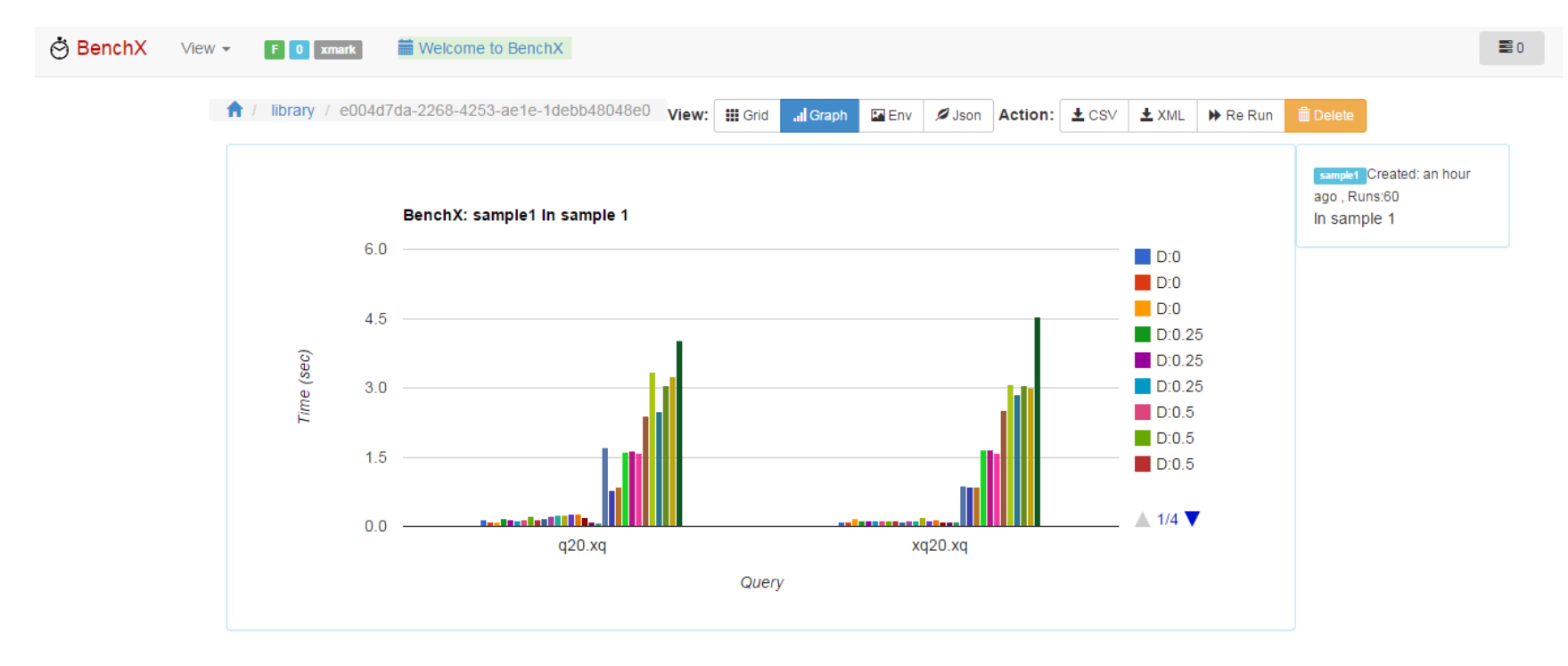

## **Data sources**

- Want to run against file or database
- So queries use collection("benchx-db") will use database if it exists otherwise the folder

The datasource is defined by two parameters: mode: "D" or "F" meaning database or file factor: data size, floating point number used by xmlgen xmlgen /f 100 /o benchx-db/s $($ /s 400

## **BenchX Databases**

Two databases are used:

- 1. *benchx*: results library and application data.
	- Created if not found using data folder
	- results are documents within the db
- 2. *benchx-db*: query data generated by *xmlgen*. created and dropped by the application.

(This enables application bootstrap)

# **BenchX Database in DBA**<br>**Database Administration**

Databases | Queries | Logs | Users | Settings | Logout

### Databases » benchx

Add. **Delete** Copy... Rename... Optimize...

#### **13 RESOURCES:**

□ library/118f256e-035c-44b6-a618-c0d09c924e33.xml □ library/16715e33-5a08-46a3-9c5b-7800ecb3face.xml □ library/30a2a185-d0f6-4de4-b08e-66393c887c15.xml □ library/5c3dadd7-197e-48f1-9111-3f30670267d9.xml □ library/6ae0f484-7bf5-4643-9e05-07e868793937.xml □ library/6e40f025-0054-4ca1-be99-9ba1930680fa.xml □ library/7edd38b9-bc3b-45ec-848f-788b2291a02b.xml □ library/914d16c7-02aa-42a8-9c38-a394db9c9181.xml  $\Box$  library/998fef1c-53b9-4582-96f8-fffe59b226f4.xml □ library/b2ed7ad7-3b34-4346-a676-0f507cf5d295.xml □ library/e004d7da-2268-4253-ae1e-1debb48048e0.xml  $\Box$  benchmark xml  $\Box$  state.xml

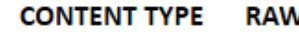

- application/xml -
- application/xml
- application/xml  $\overline{\phantom{0}}$
- application/xml
- application/xml  $\overline{\phantom{0}}$
- application/xml
- application/xml  $\overline{\phantom{0}}$
- application/xml  $\overline{\phantom{0}}$
- application/xml  $\overline{\phantom{m}}$
- application/xml  $\overline{\phantom{a}}$

 $\overline{\phantom{m}}$ 

- application/xml
- application/xml
- application/xml  $\overline{\phantom{0}}$

### **DATABASEPROPERTIES**

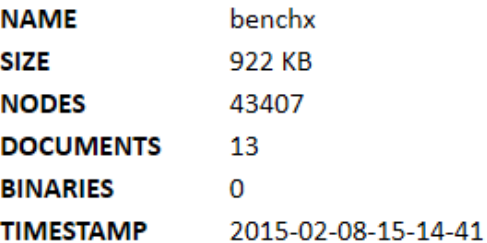

### **RESOURCEPROPERTIES**

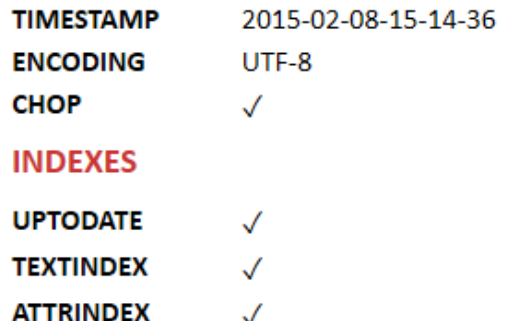

 $\Theta$  <benchmark>9

### <id>5c3dadd7-197e-48f1-9111-3f30670267d9</id>% Library XML formate-polo</suite>**I**

- Unique ID (GUID)
- Metadata
- Environment
- **Runs** 
	- query name
	- $mode + factor$
	- time

<description>full on lapton</description> -</meta>9 ·· <server> <environment>9 <basex.version>8.0 beta 2f72800</basex.version> <java.vendor>Oracle Corporation</java.vendor> <java.version>1.7.0 60</java.version> <java.vm.version>24.60-b09</java.vm.version> <os.arch>amd64</os.arch> <os.name>Windows 8.1</os.name>W <os.version>6.3</os.version>% <runtime.availableProcessors>4</runtime.availableProcessors>{ <runtime.freeMemory>436 MB</runtime.freeMemory>1 ----<runtime.maxMemory>455-MB</runtime.maxMemory>{ <runtime.totalMemory>455 MB</runtime.totalMemory>{ ∙ ≺/environment>¶ - <runs(type="array ··<run>¶ <runtime type="number">0.441</runtime>1  $<$ status/ $>$ <name>q01.xg</name> ·····<mode>D</mode>¶ benchmark.xsd

## **Project structure**

- {\$app-name}/
- static/{\$app-name}

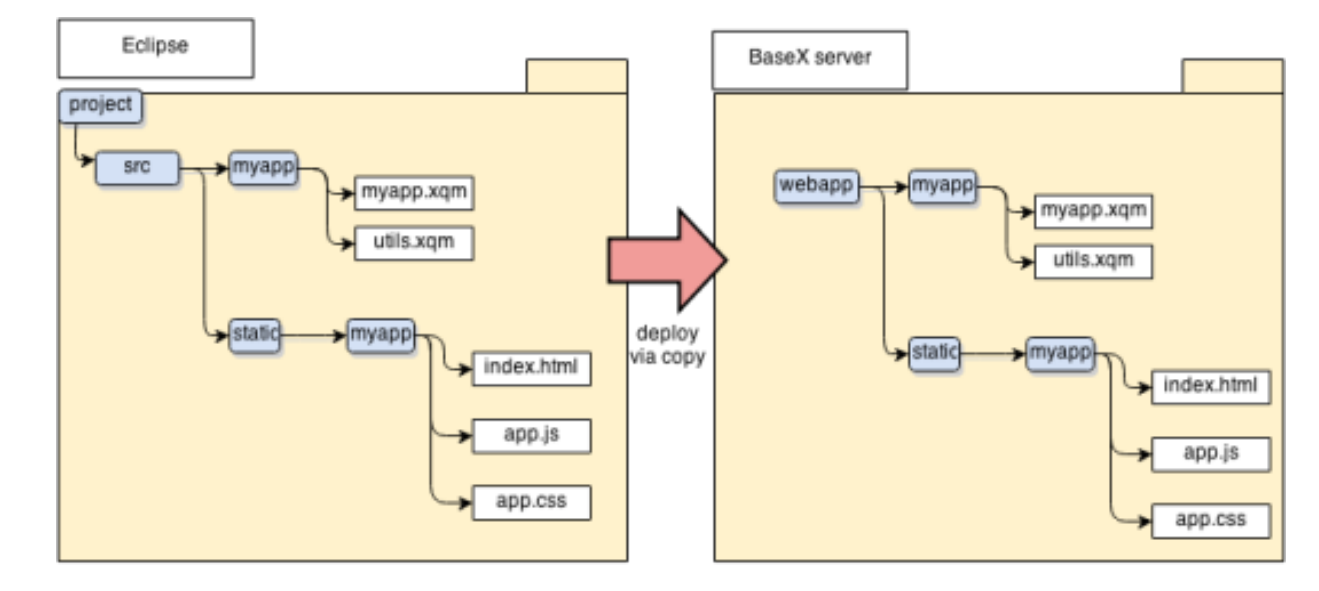

## Deploy via copy...

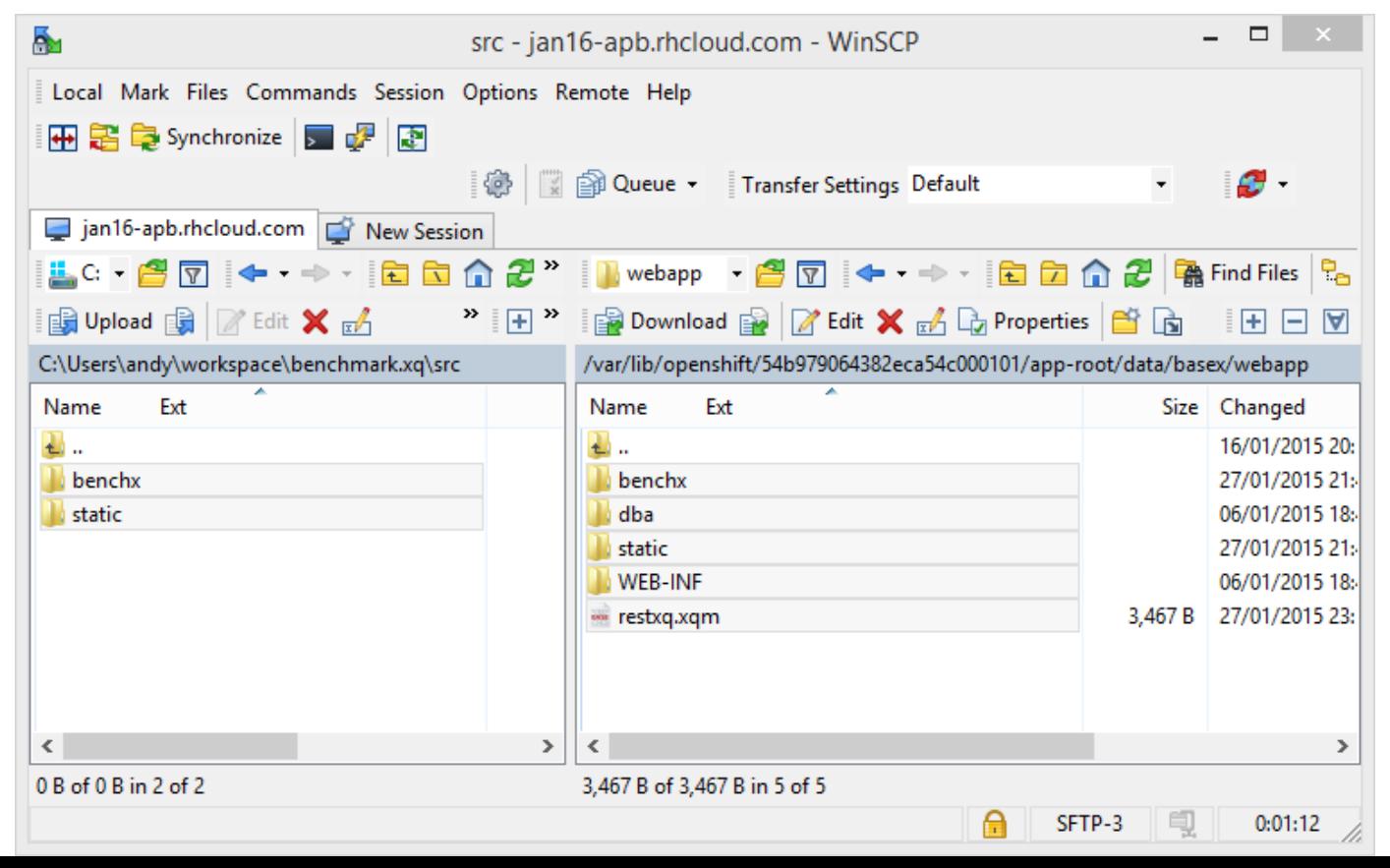

## **Client Architecture (static)**

GET GET

GET

SET GET set<br>Set

Angular SPA talks to BaseX RESTXQ using json

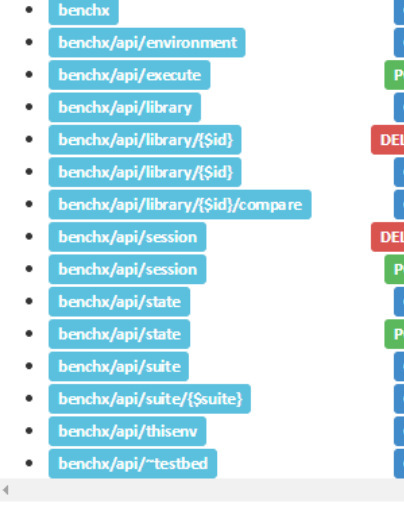

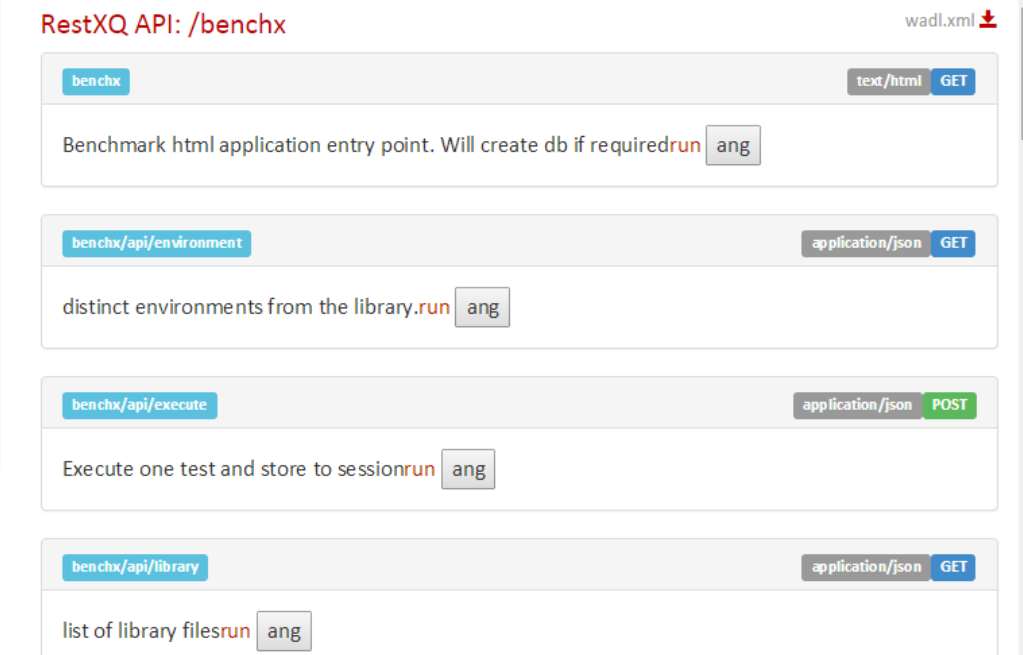

## **Javascript libraries**

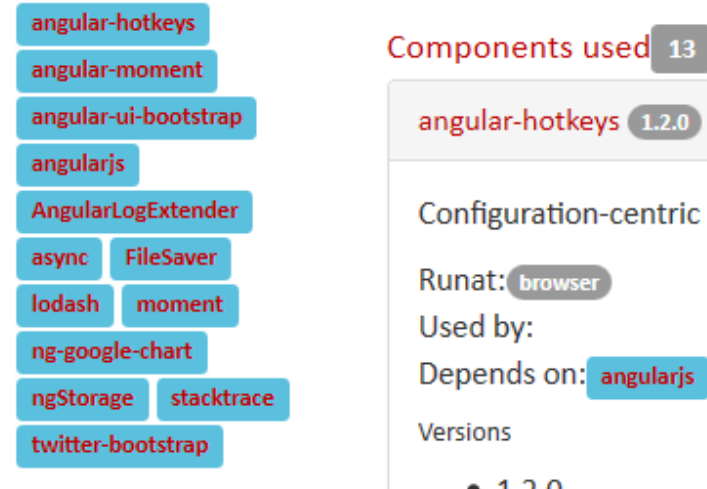

Configuration-centric keyboard shortcuts for your angular apps

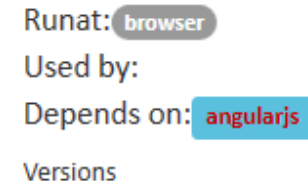

 $• 1.2.0$ 

## **Server architecture**

- RESTXQ
- run queries with xquery:eval (allows timeout)
- proc:execute out to run xmlgen

## **Server Architecture**

No good way to start long running queries from http. Request is timed out after some minutes.

So Client

- creates a queue of tasks to run on server.
- Runs as sequence REST calls

## **Run options**

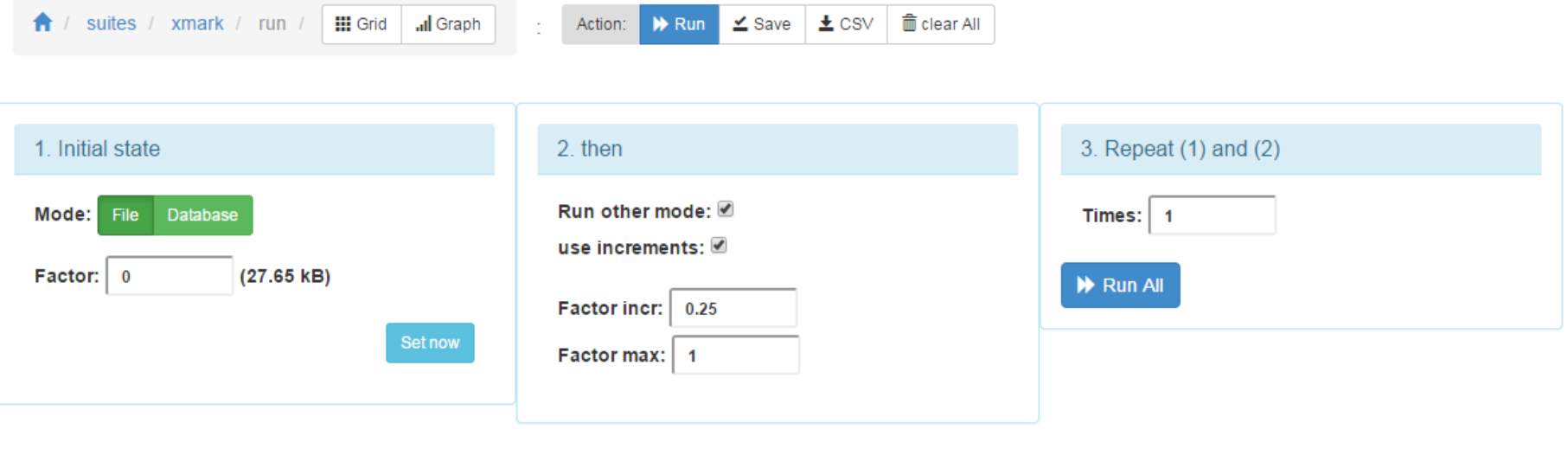

Queue and execute a set of BenchX tasks

## **Demo**

- run sample f+d 0 and 0.5
- save
- compare

## **Results - File vs db**

BenchX: sample1 file vs db

Time (sec)

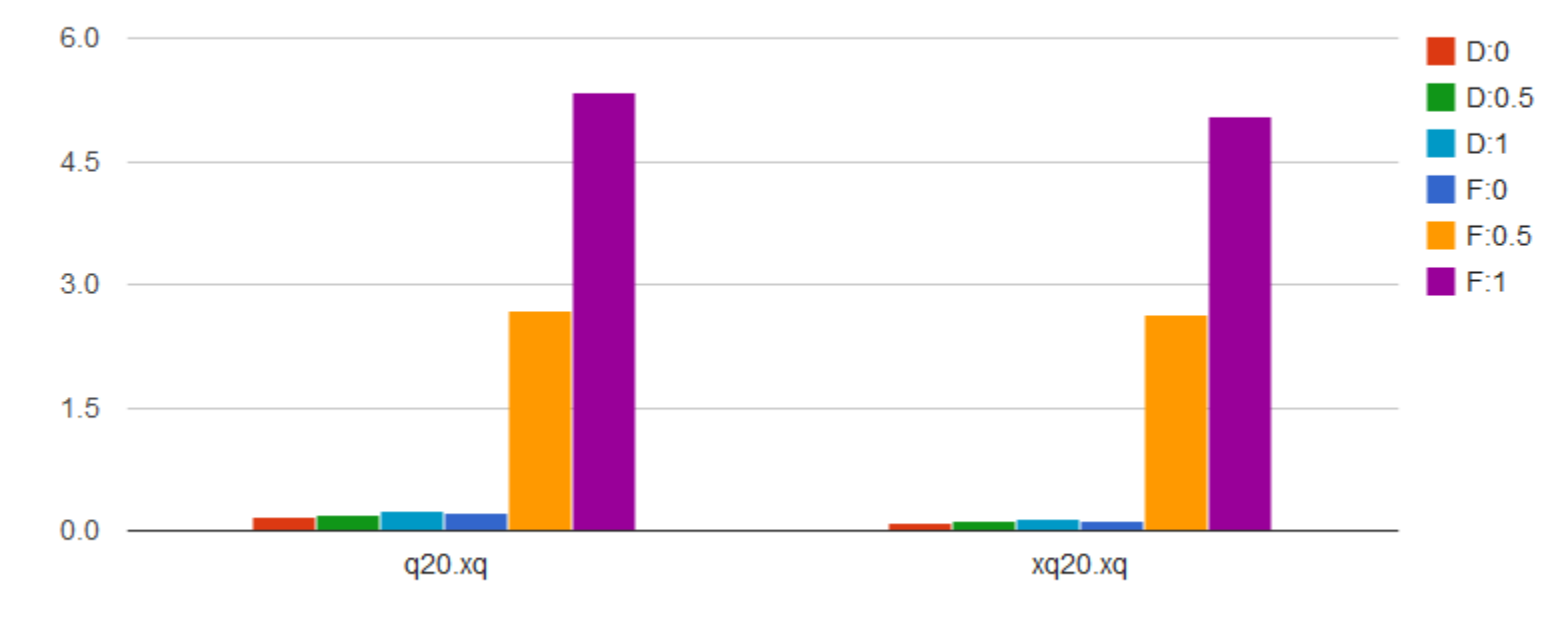

Query

## **Results - varying the factor**

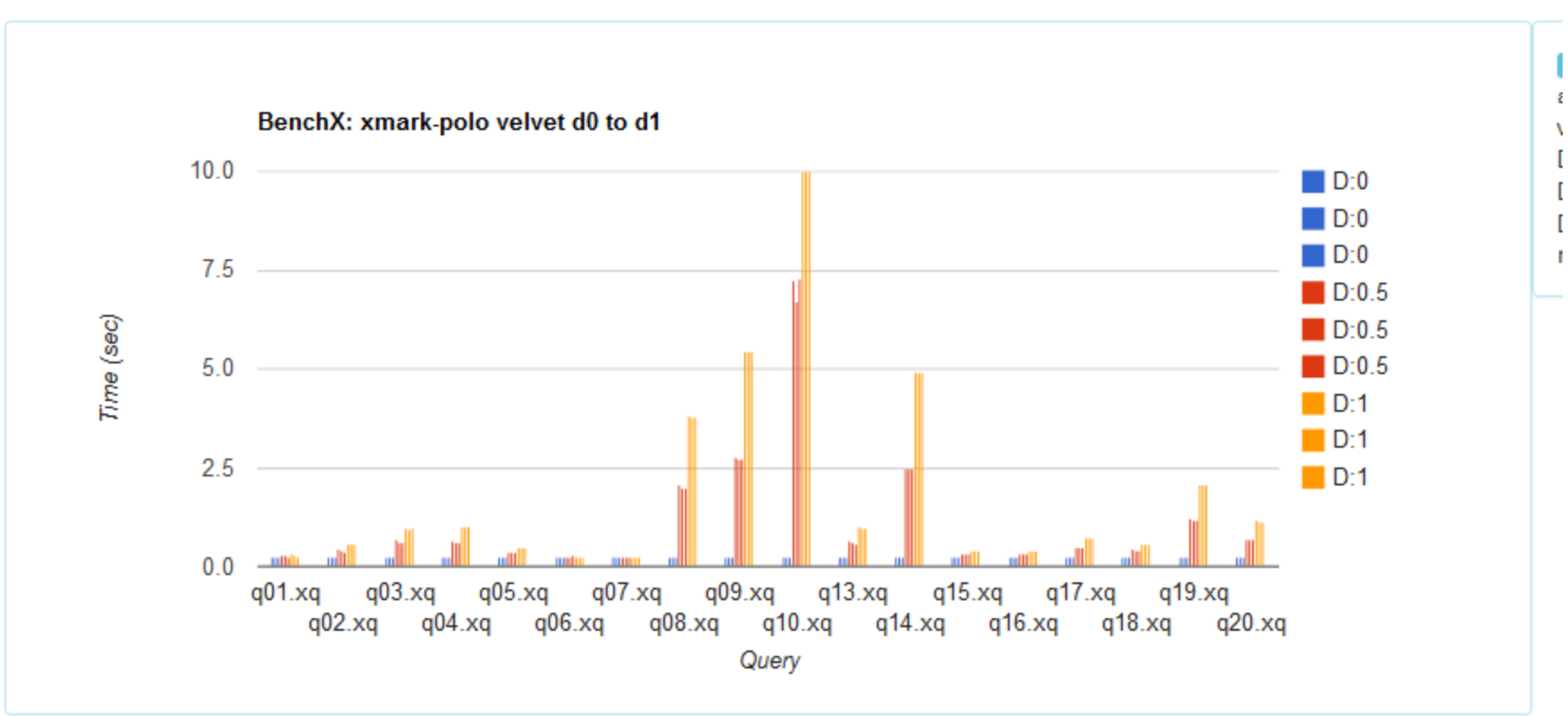

## **Results - platforms**

Queries per second running Q1 @ D1 (110mb)

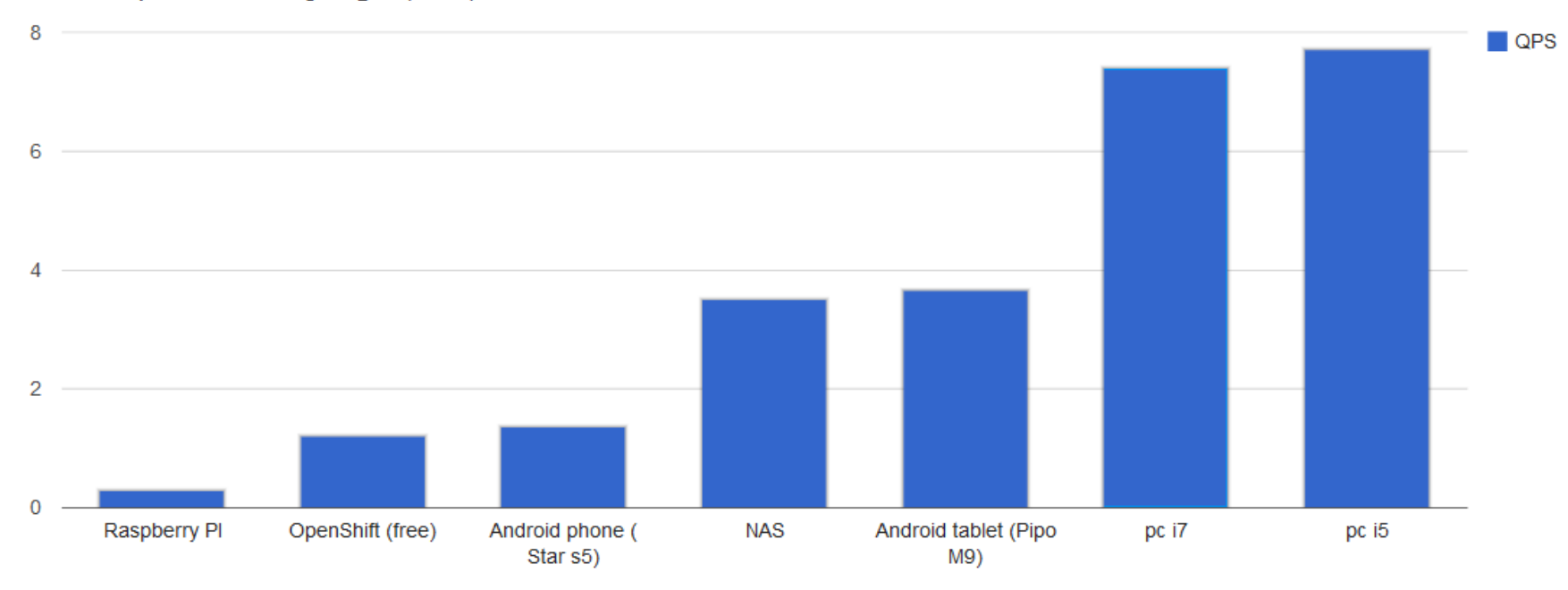

## **Related work**

● [An Analysis of the Current XQuery Benchmarks](http://leo.saclay.inria.fr/events/EXPDB2006/PAPERS/Afanasiev.pdf)

Loredana Afanasiev, Maarten Marx

• [MemBeR: A Micro-benchmark Repository for XQuery](http://pages.saclay.inria.fr/ioana.manolescu/PAPERS/AfanasievManolescuMichiels-XSYM2005.pdf)

Loredana Afanasie, Ioana Manolesc, Philippe Michiels

● [Benchmarking XSLT Performance](http://www.saxonica.com/html/papers/xmllondon-2014mhk.pdf)

Michael Kay, Debbie Lockett

● [MonetDb XMark Benchmark](https://www.monetdb.org/XQuery/Benchmark/XMark/)

MonetDb

## **The BenchX source**

**<https://github.com/Quodatum/BenchX>**

## **Contributions welcome**

- **● Results for the library**
- **● New suites**
- **● Bug fixes/improvements**

## **Future work**

- clean up code
- xmlgen use option to split into smaller files
- create pluggable data sources per suite

### @TODO

\* If you have real-life data, store this data in the systems of your choice х

- \* Formulate real-life queries that give you similar results ✓
- \* Compare these measurements to get an impression on the overall performance ✓

[Christian Grün](https://www.mail-archive.com/search?l=basex-talk@mailman.uni-konstanz.de&q=from:%22Christian+Gr%C3%BCn%22) [Tue, 20 Jan 2015 10:43:13 -0800](https://www.mail-archive.com/search?l=basex-talk@mailman.uni-konstanz.de&q=date:20150120)

## **The End**

- Thanks
- Questions